RA-MICRO Online Benutzerdaten und ihre Bedeutung: Unterschied zwischen den Versionen

## RA-MICRO Online Benutzerdaten und ihre Bedeutung: Unterschied zwischen den Versionen

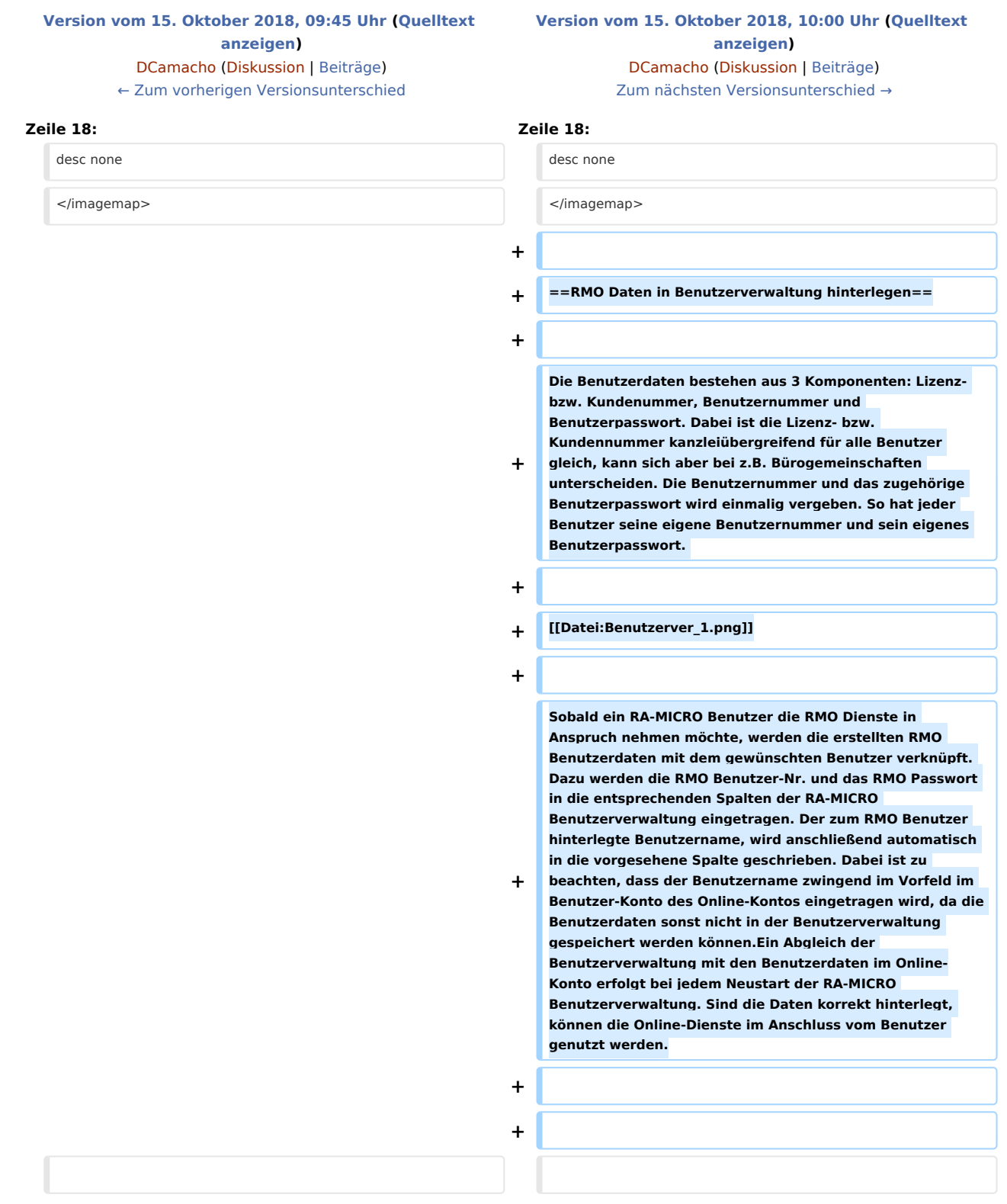

RA-MICRO Online Benutzerdaten und ihre Bedeutung: Unterschied zwischen den Versionen

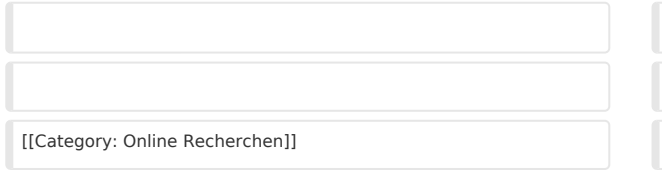

[[Category: Online Recherchen]] [[Category: Online Recherchen]]

## Version vom 15. Oktober 2018, 10:00 Uhr

[Hauptseite](https://onlinehilfen.ra-micro.de/index.php/Hauptseite) > [Online Recherchen](https://onlinehilfen.ra-micro.de/index.php/Kategorie:Online_Recherchen) > [RA-MICRO Online Benutzerdaten und ihre Bedeutung](https://onlinehilfen.ra-micro.de)

## Allgemeines

Die RA-MICRO Online (oder kurz) RMO Benutzerdaten sind Voraussetzung für die Nutzung von RA-MICRO Online-Diensten. Dazu gehören unter anderem Adressermittlungen, Personen- und Firmenauskünfte, die elektronische Korrespondenz mit Versicherern und die SMS-Funktion.

Um Benutzerdaten zu erhalten ist eine einmalige, kostenlose Online Registrierung auf [www.ra-micro-online.](http://www.ra-micro-online.de) [de](http://www.ra-micro-online.de) notwendig. Diese wird in der Regel von Ihrem Vor-Ort-Partner bei der Lizenzierung vorgenommen. Bei der Erstregistrierung wird automatisch ein Benutzer erstellt, welcher seine Zugangsdaten, an die bei der Registrierung angegebene E-Mail Adresse, erhält. Sind die Benutzerdaten nicht mehr bekannt, kann das Passwort durch die "Passwort vergessen"-Funktion zurückgesetzt werden.

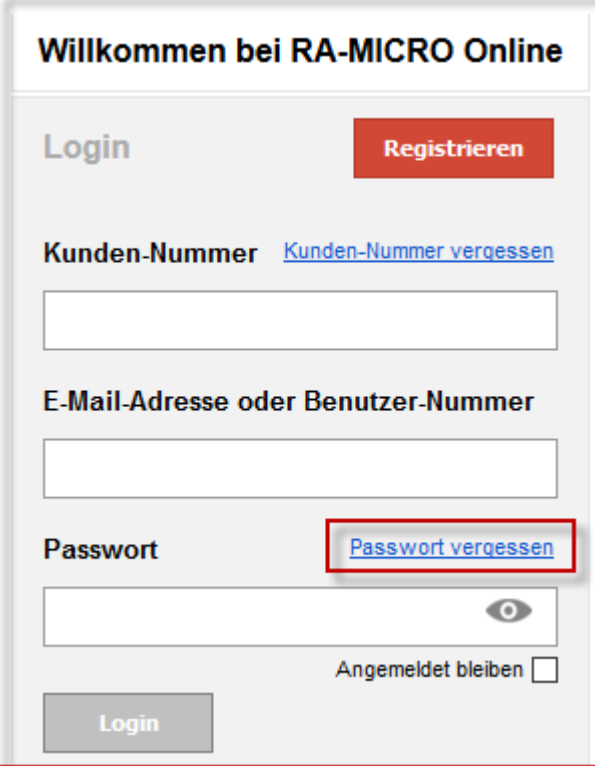

RA-MICRO Online Benutzerdaten und ihre Bedeutung: Unterschied zwischen den Versionen

## RMO Daten in Benutzerverwaltung hinterlegen

Die Benutzerdaten bestehen aus 3 Komponenten: Lizenz- bzw. Kundenummer, Benutzernummer und Benutzerpasswort. Dabei ist die Lizenz- bzw. Kundennummer kanzleiübergreifend für alle Benutzer gleich, kann sich aber bei z.B. Bürogemeinschaften unterscheiden. Die Benutzernummer und das zugehörige Benutzerpasswort wird einmalig vergeben. So hat jeder Benutzer seine eigene Benutzernummer und sein eigenes Benutzerpasswort.

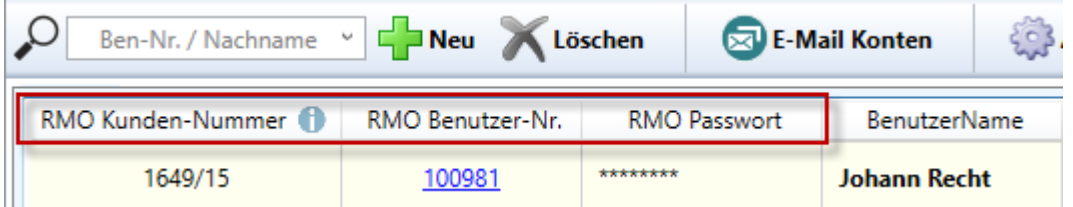

Sobald ein RA-MICRO Benutzer die RMO Dienste in Anspruch nehmen möchte, werden die erstellten RMO Benutzerdaten mit dem gewünschten Benutzer verknüpft. Dazu werden die RMO Benutzer-Nr. und das RMO Passwort in die entsprechenden Spalten der RA-MICRO Benutzerverwaltung eingetragen. Der zum RMO Benutzer hinterlegte Benutzername, wird anschließend automatisch in die vorgesehene Spalte geschrieben. Dabei ist zu beachten, dass der Benutzername zwingend im Vorfeld im Benutzer-Konto des Online-Kontos eingetragen wird, da die Benutzerdaten sonst nicht in der Benutzerverwaltung gespeichert werden können. Ein Abgleich der Benutzerverwaltung mit den Benutzerdaten im Online-Konto erfolgt bei jedem Neustart der RA-MICRO Benutzerverwaltung. Sind die Daten korrekt hinterlegt, können die Online-Dienste im Anschluss vom Benutzer genutzt werden.